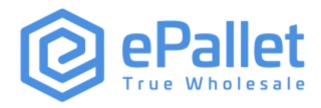

## **ePallet**

# **Data Synchronization Implementation Guide**

Version #1

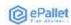

### **REVISION HISTORY**

| Date       | Ver # | Description of Change | Author    |
|------------|-------|-----------------------|-----------|
| 03-01-2022 | 1     | Initial document      | B. Curran |

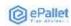

### **TABLE OF CONTENTS**

| 1 | <b>EPALLET'S DATA SYNCHRONIZATION INFORMATION</b> |  |  |  |
|---|---------------------------------------------------|--|--|--|
|   | 1.1 Primary Data Synchronization Contact 4        |  |  |  |
|   | 1.2 ePallet's GLN - Publish To 4                  |  |  |  |
| 2 | STEPS TO BEGIN SYNCING YOUR DATA WITH EPALLET 5   |  |  |  |
| 3 | ATTRIBUTE REQUIREMENTS                            |  |  |  |

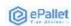

#### 1 EPALLET'S DATA SYNCHRONIZATION INFORMATION

### 1.1 Primary Data Synchronization Contact

Name: Vendor Success Team Email: vendorsuccess@epallet.com

#### 1.2 ePallet's GLN - Publish To

Production: **0860005604203** 

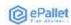

#### 2 STEPS TO BEGIN SYNCING YOUR DATA WITH EPALLET

#### **Implementation Steps**

- 1. Have your accurate item data loaded into your home data pool and ensure it is ready for publication.
  - a. Contact your data pool for any education you might require to complete this step
- 2. Review the attribute requirements in Section 3 of this document to ensure you can meet our requirements.
- 3. Complete the Trading Partner Form on the ePallet landing page at <a href="https://lworldsync.com/community/find-a-trading-partner/epallet/">https://lworldsync.com/community/find-a-trading-partner/epallet/</a>.
  - a. Once ePallet has set up a subscription for the GLN provided via the Trading Partner Form they will contact you to let you know they are ready to receive your first item publications

#### **Publication Steps**

- 4. Suppliers should publish all existing and new items you sell or plan to sell through ePallet to ePallet's **GLN 0860005604203.** 
  - a. Please publish any new items that have not yet been set up with ePallet as publication type 'New"
  - b. Please publish existing/previously setup items as "Initial Load'
- 5. ePallet will respond with a CIC = RECEIVED once your publications are received. ePallet is only providing RECEIVED CIC messages at this time.
- 6. Once your items have been published, please login to the ePallet vendor portal to confirm your items have successfully published and complete any remaining top off attributes in the ePallet vendor portal as necessary.

5

7. Continue to send changes and correction for all items.

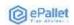

## 3 ATTRIBUTE REQUIREMENTS

Please visit the ePallet landing page at <a href="https://lworldsync.com/community/find-a-trading-partner/epallet/">https://lworldsync.com/community/find-a-trading-partner/epallet/</a> to review the full ePallet Attribute Guide posted under the Key Documents section.